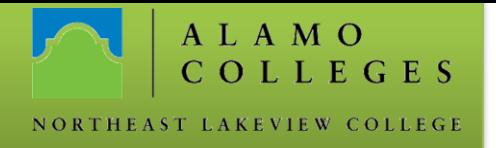

## **Accessing Alamo\_Guest - Mac OS X**

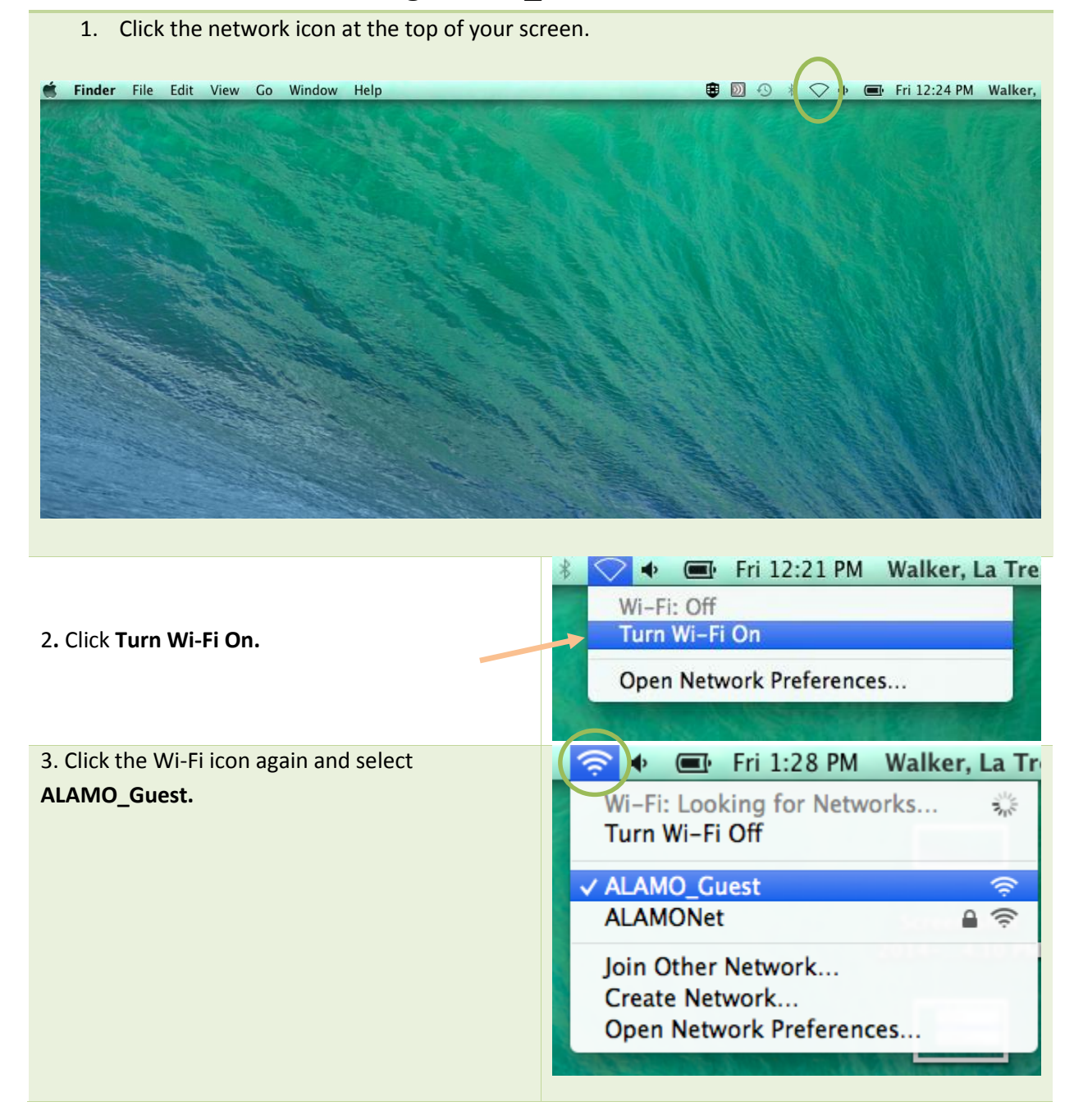

If you need technical assistance, please call the NLC helpdesk at 210 486-5777 or e-mail at [nlc-helpdesk@alamo.edu.](mailto:nlc-helpdesk@alamo.edu)

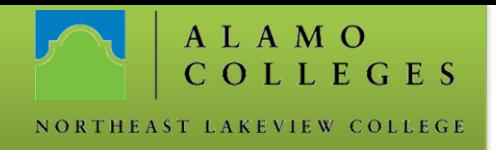

- 4. A promp will load requesting your email address.
	- *If it doesn't load, open a browser window. It should automatically redirect you to the log in page.*
- 5. Enter your email address and click the **Log In** button.

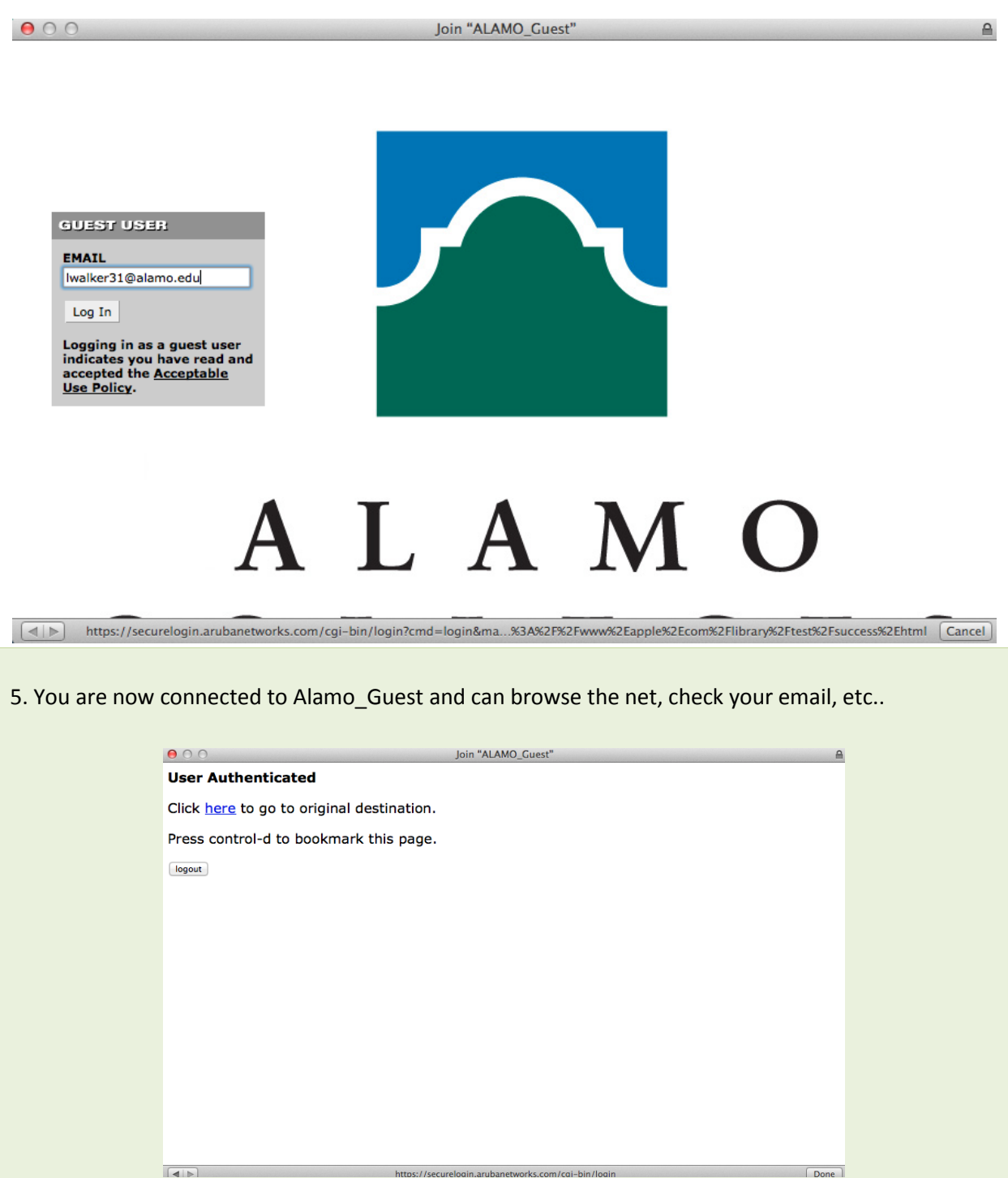

If you need technical assistance, please call the NLC helpdesk at 210 486-5777 or e-mail at [nlc-helpdesk@alamo.edu.](mailto:nlc-helpdesk@alamo.edu)